LHA-600S\_V04

**PCI BUS SCSI**\_**INTERFACE**\_**BOARD**

# LHA-600S

PCI SCSI

DOS/V PC98-NX PC-9800 Macintosh

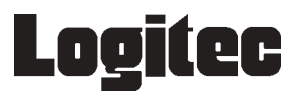

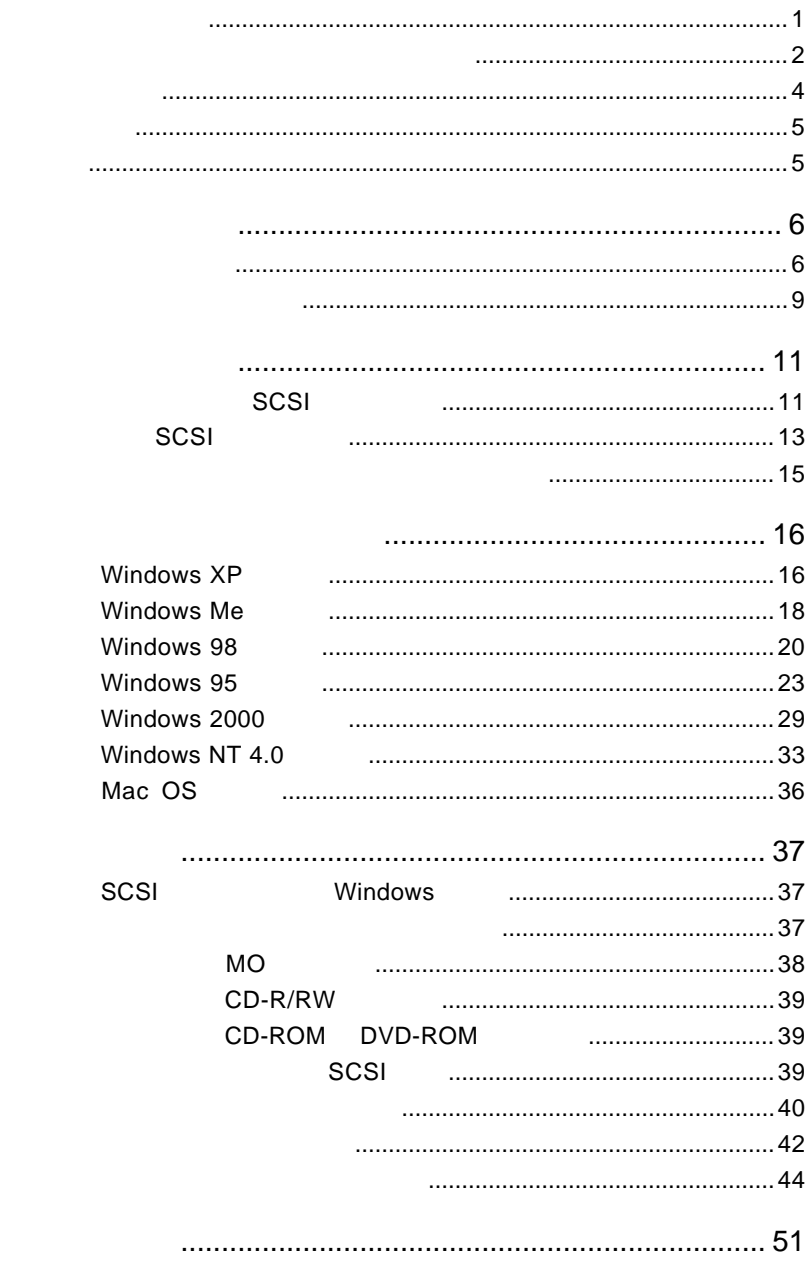

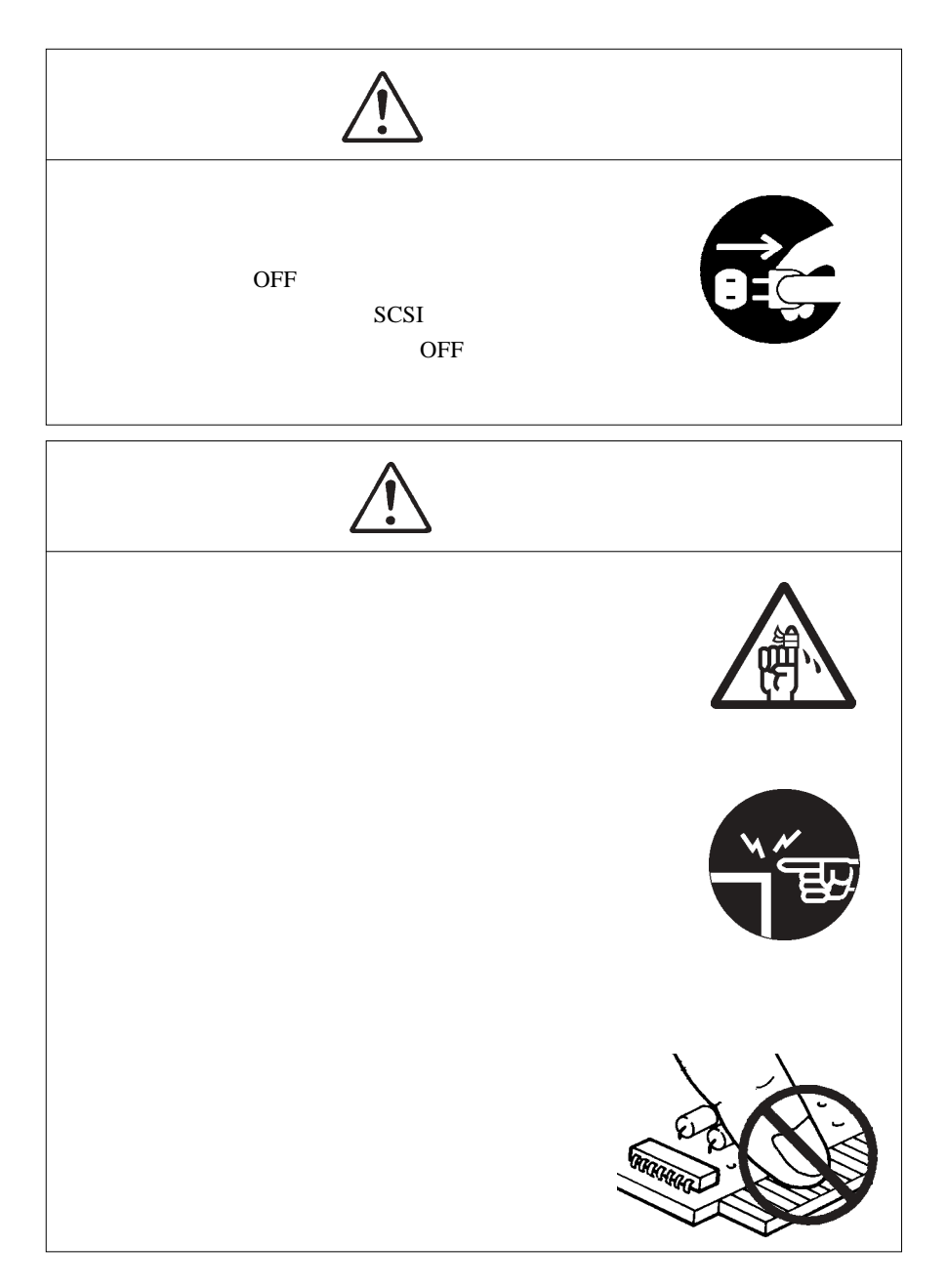

### 396-0192 8268 TEL. 0570-022-022 FAX. 0570-033-034 受付時間 : 9:00 12:00 13:00 18:00

 $\overline{\phantom{0}}$ 

------

- -...  $=$   $\overline{a}$ ..  $=$   $-$ - - - - -.. - - -

#### FAX PHS TEL FAX IP TEL FAX

 $(1)$ 

۵.

۵.

. . ۵. . .  $=$   $-$ ۵.  $\overline{a}$ . . ۵. .. ۵. ۵. .. . . .. . . . .  $-$ - -. .  $=$   $$ г.

- -- -- -- -- -- -- -

 $(2)$ 

 $(1)$ 

 $(2)$ 

 $(1)$ 

 $(2)$ 

 $(3)$ 

- $(1)$
- $(2)$  $30$

ロジテックソフトウェア使用権許諾契約書

- $(1)$
- $(2)$
- $(3)$
- $(1)$
- $(2)$

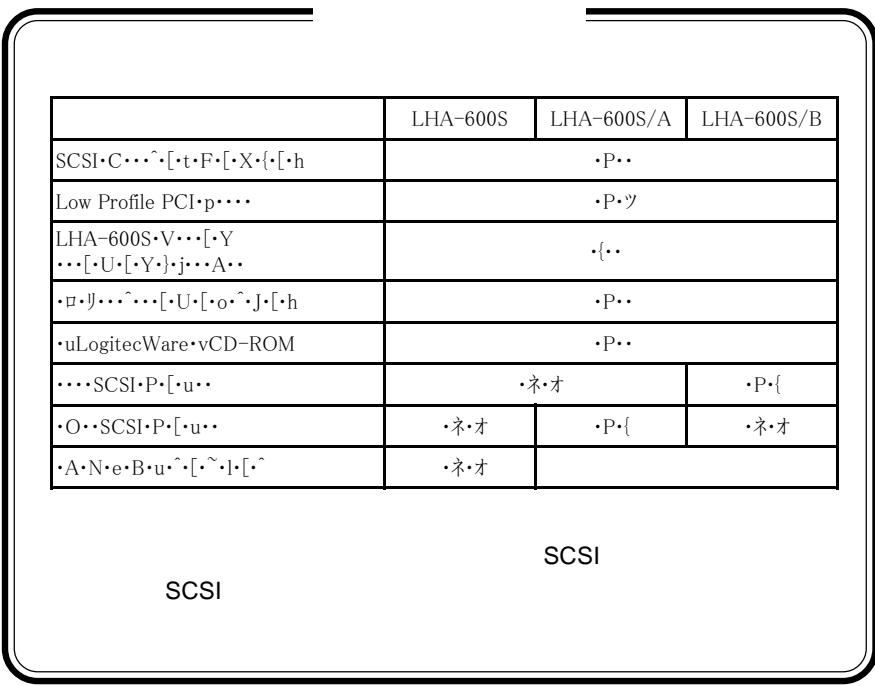

 $MS^{\circledast}$   $MS^{\circledast}$ -DOS Windows  $^{\circledast}$  Microsoft Corporation Macintosh Mac OS

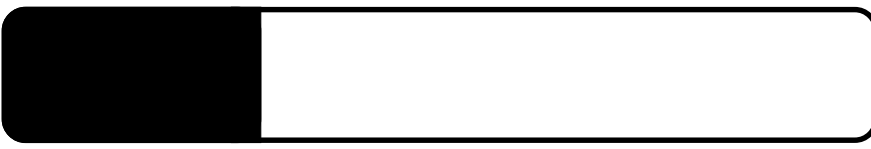

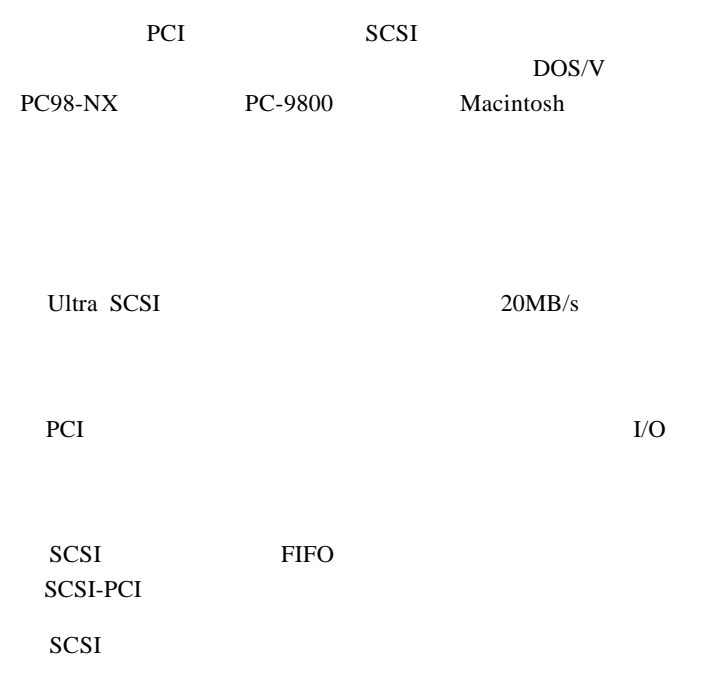

 $\boxed{\bullet}$ 

LogitecWare CD-ROM ¥DRIVERS ¥LHA600 README.TXT

PCI Rev 2.1

### DOS/V

PC98-NX PC-9800 PC-9821Xa Xf

Power Macintosh G3 Blue and White Power Mac G4

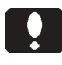

PC-9800 SCSI

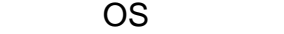

OS OS

Windows XP Home Edition/Professional Windows Me Windows 98 Second Edition Windows 95 Windows 2000 Professional Windows NT 4.0

Mac OS 8.1 9.2.2

 $\overline{\text{OS}}$ 

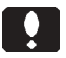

Windows Me OS SCSI

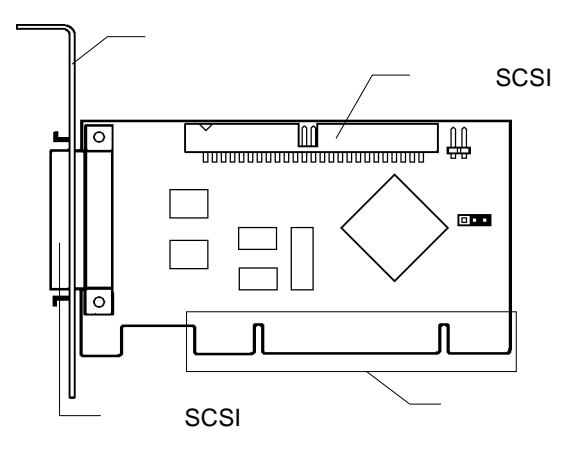

 $1.2$  Algorithm (

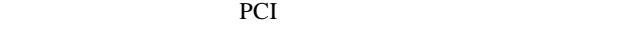

and  $PCI$ 

Low Profile PCI SCSI **SCSI** SCSI SCSI **SCSI** SCSI SCSI D-sub 50

PCI VIEW TO THE TELEVISION CONTINUES.

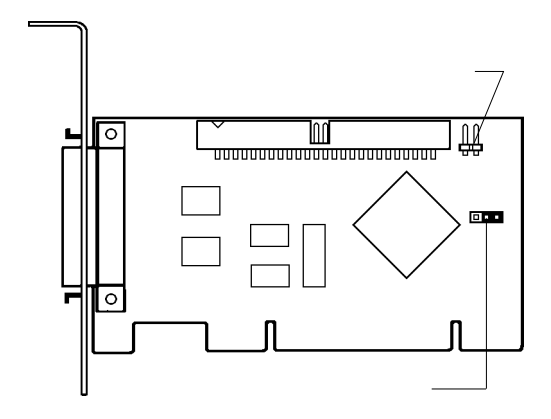

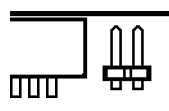

**BIOS** 

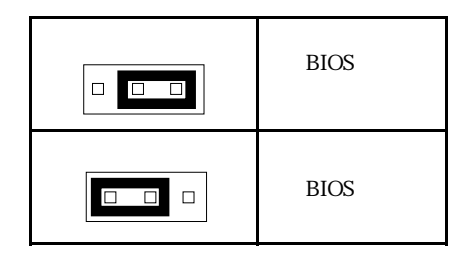

第2章 接続について

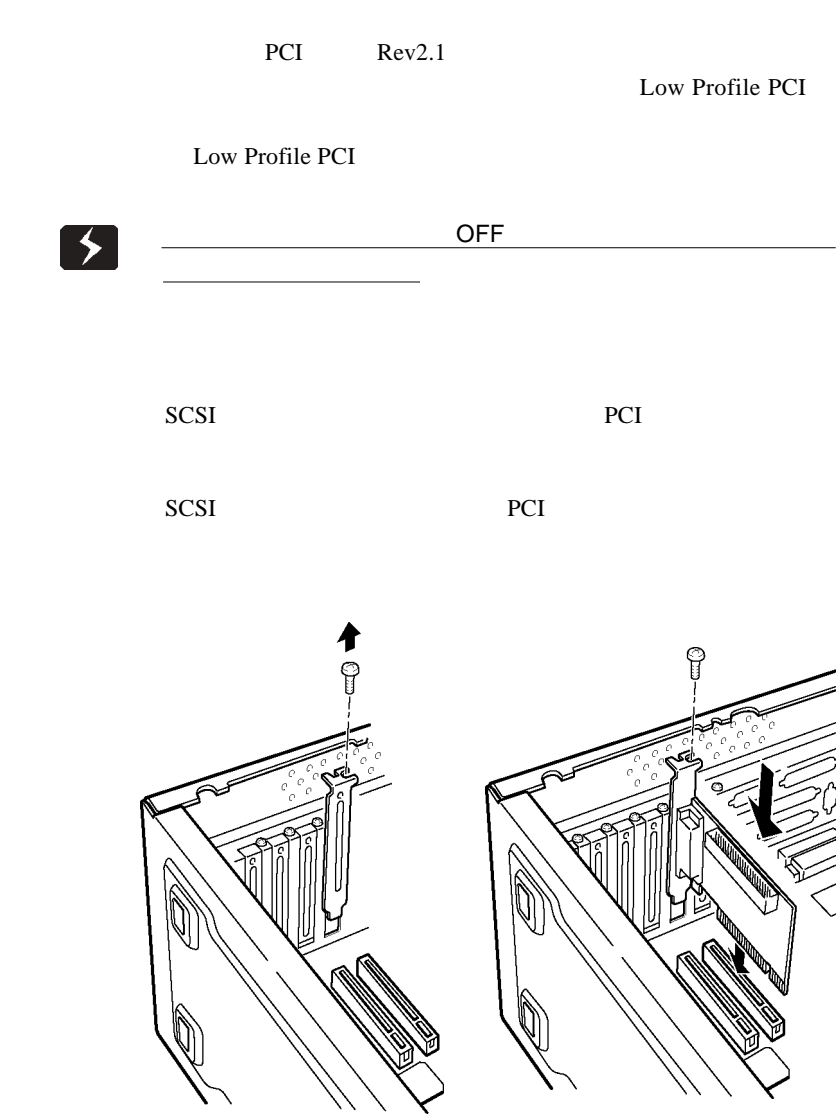

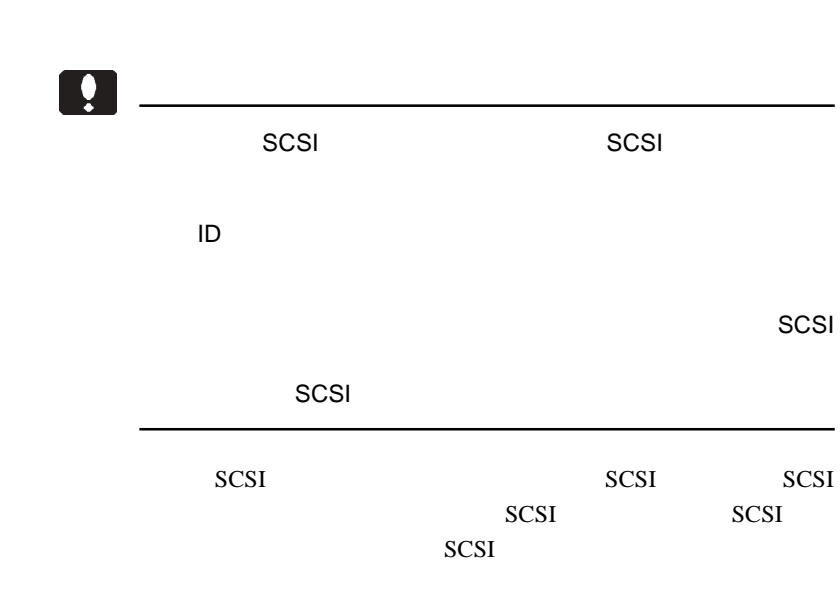

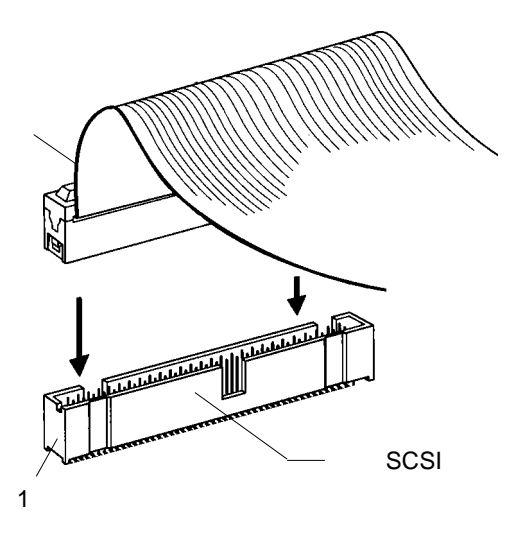

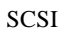

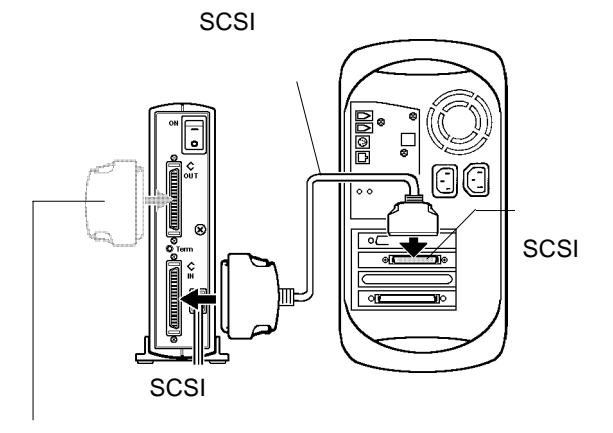

SCSI

SCSI<sup>e</sup>

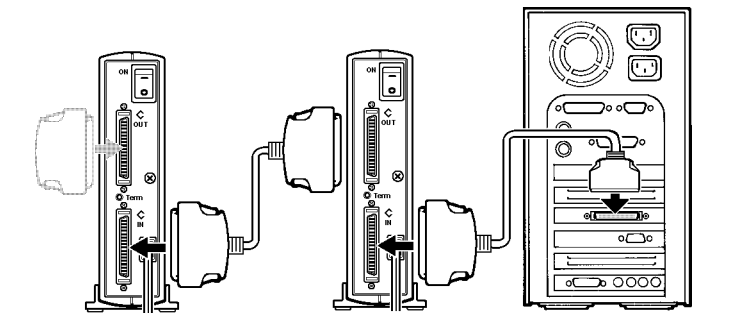

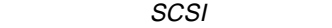

Point

SCSI ID  $\blacksquare$ 

SCSI<sup>e</sup>

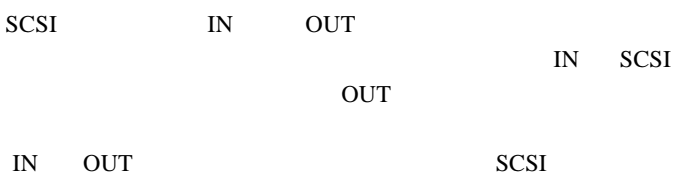

 $\mathfrak{Zm}$ 

SCSI UltraSCSI 20MB/s

SCSI  $\sim$ FastSCSI 10MB/s

DOS/V PC98-NX

ON <sub>c</sub>

2.3 システム起動時に表示されるメッセージ

**SCSI BIOS** 

PC-9800

Macintosh

Logitec LHA-600 SCSI BIOS Ver x.xx, Rel x.xx Copyright (C) Logitec Corp. 1999

HOST SCSI ID : 7 I/O Port : xxxxh Interrupt(IRQ): x

Press  $\langle$  F10  $\rangle$  . to enter setup

 $\Box$ 

SCSI しょうしょう しょうしょうしょう

## Windows<sup>®</sup> XP

Windows XP

 $\boldsymbol{\theta}$ 

Windows XP

第3章 ドライバのインストール

# 2

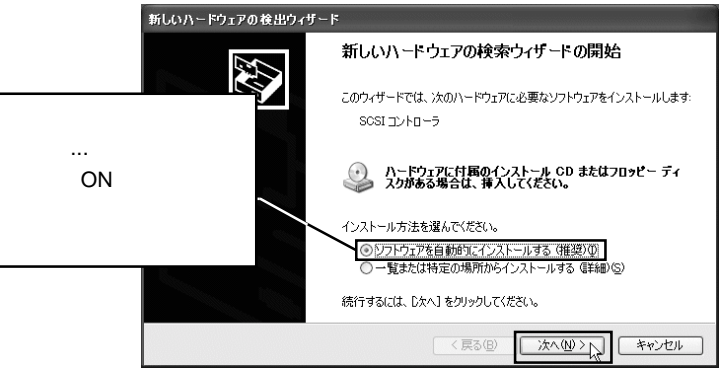

Logitec Ware CD-ROM CD-ROM

Point

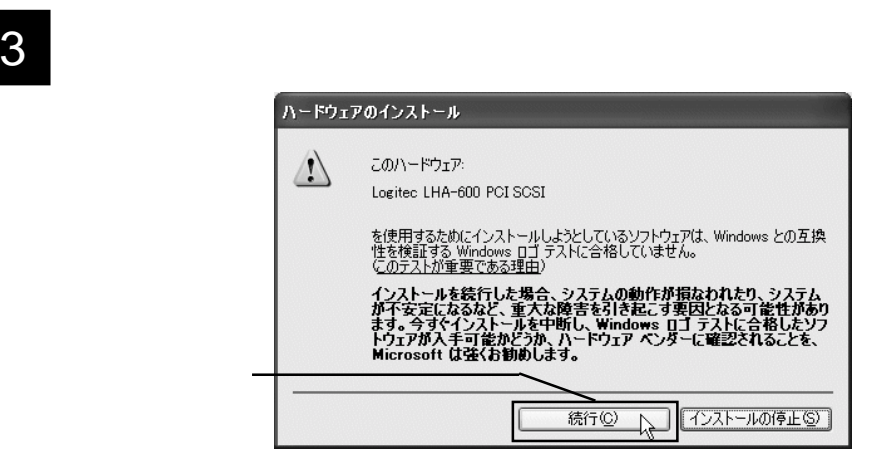

 $\Box$ 

 $N$ indows  $-$ 

Windows XP

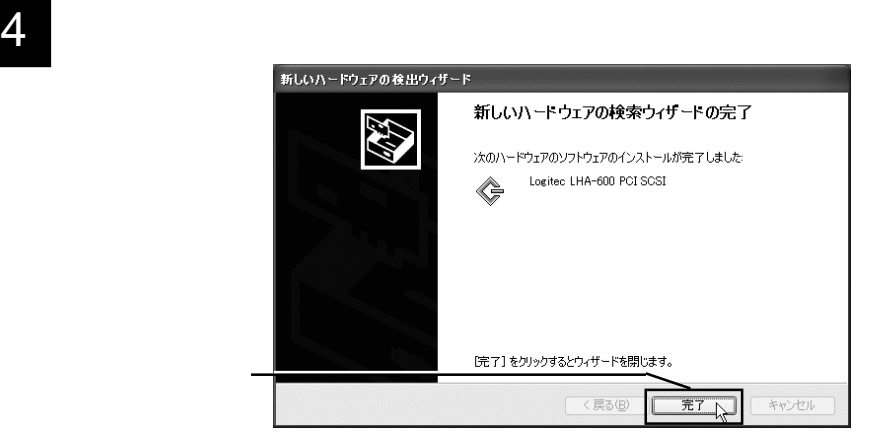

#### CD-ROM CD-ROM

Windows Me

Windows Me

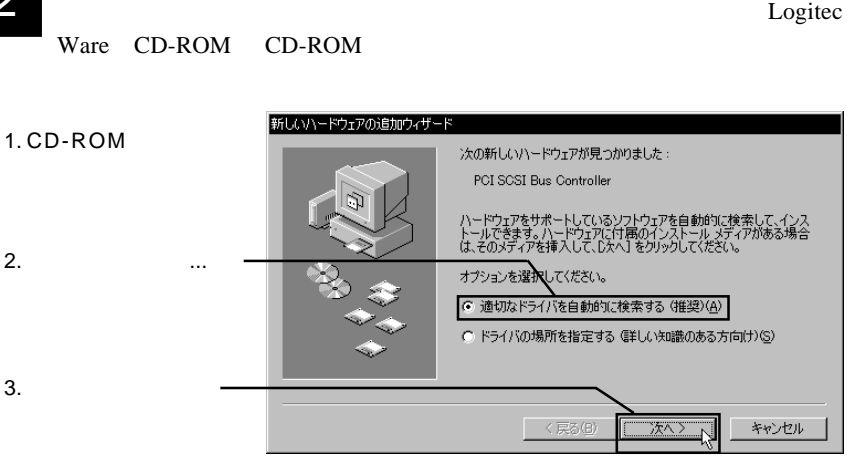

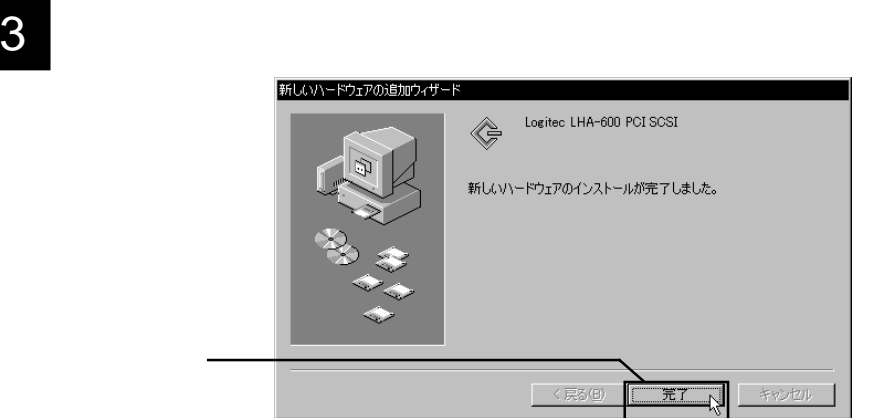

# 4

### CD-ROM CD-ROM

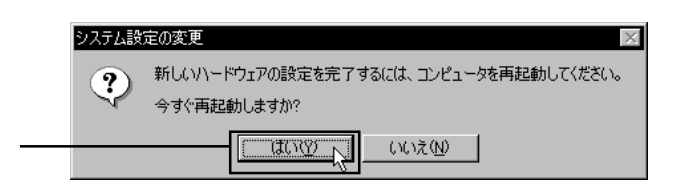

Windows 98

Windows 98

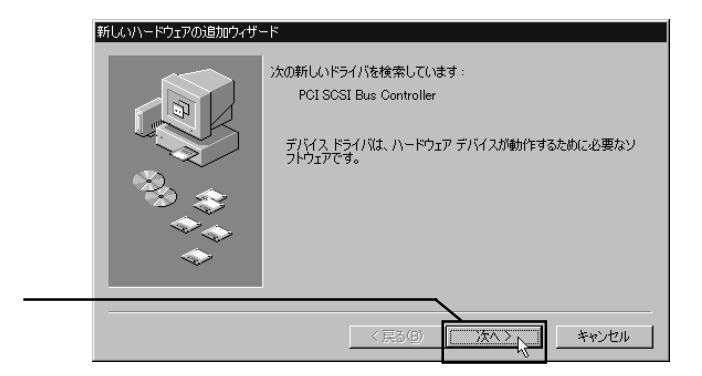

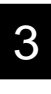

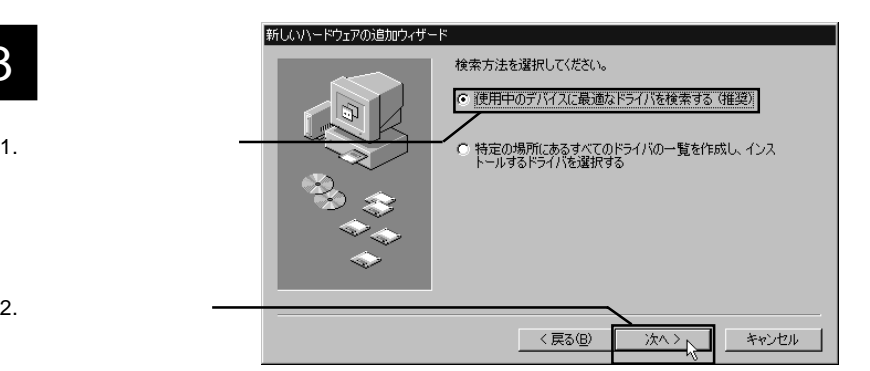

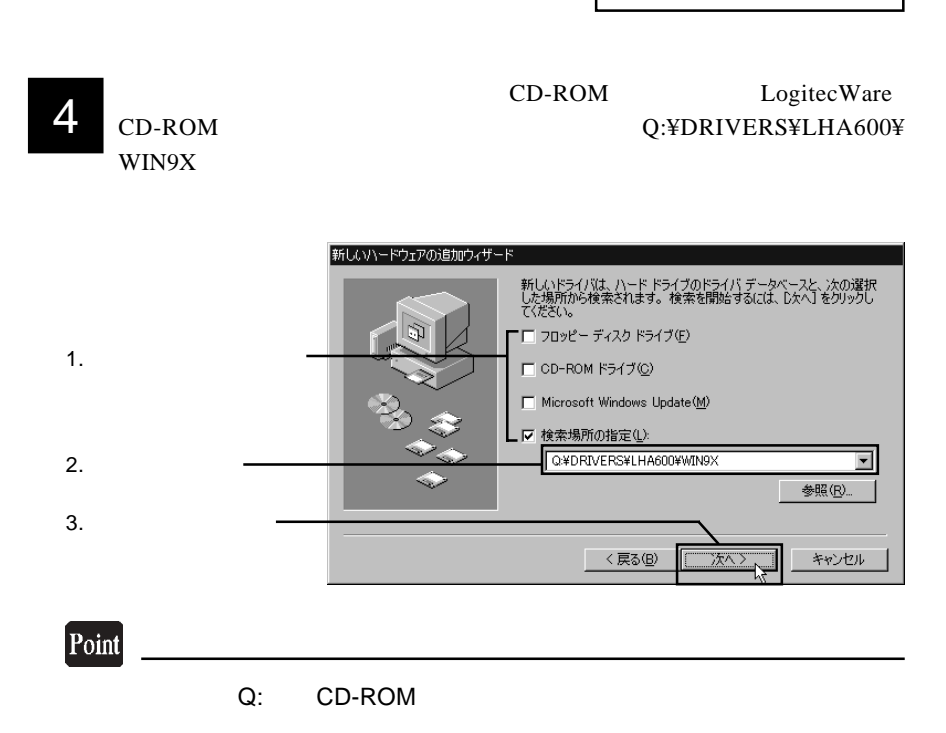

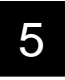

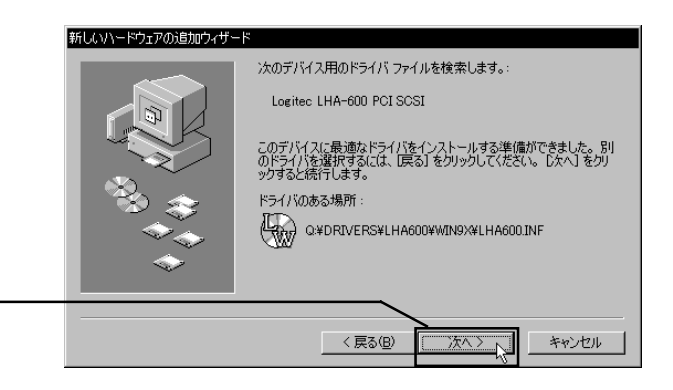

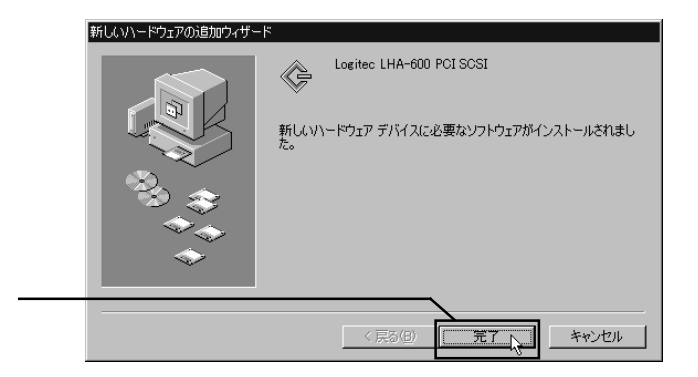

# 7 システムを再起動するウィンドウが表示されます。CD-ROM CD-ROM

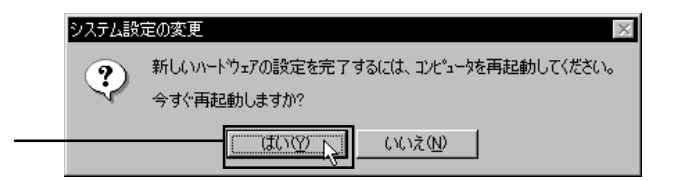

8 さい。

# Windows<sup>®</sup> 95

### Windows 95

Windows 95

4.00.950 4.00.950a

4.00.950B 4.00.950C

Windows 95 OSR2.0 OSR2.1 OSR2.5

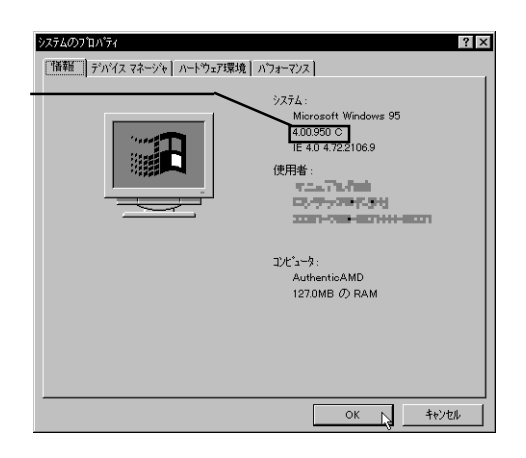

Windows 95

Windows 95

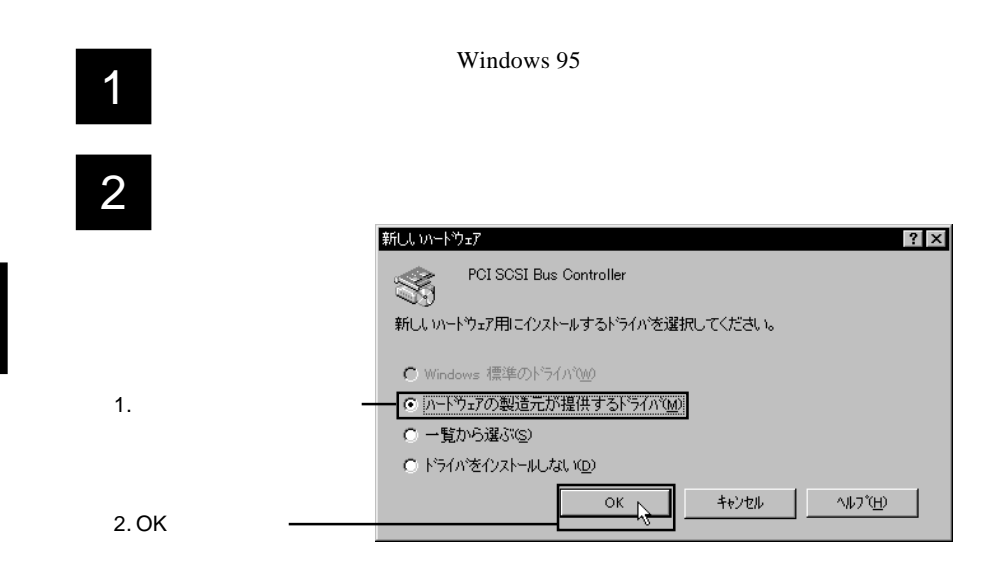

LogitecWare CD-ROM 3. CD-ROM ドライブにセットして、テキストボックスに「Q:¥DRIVERS¥ LHA600¥WIN9X フロッピー ディスクカトラインストール 0K O K 秘地 デバ君の製造元が配布するインストール ディスク<br>を指定したドライプに入れて、[OK] を押<br>してください。 参照(B).. 配布ファイルのコピー元: O: ¥DRIVERS¥LHA600¥WIN9X  $\vert \cdot \vert$ 

## Point

Q: CD-ROM

# 4

CD-ROM CD-ROM

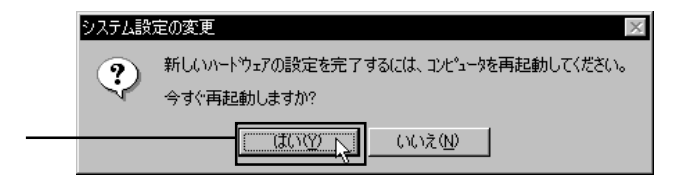

Windows 95

Windows 95

# 1

2

Windows 95

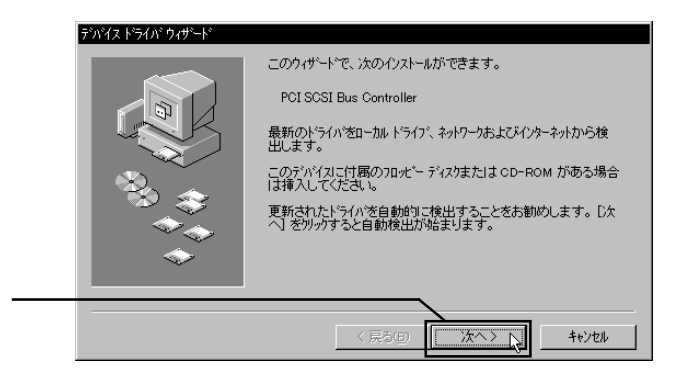

右下のウィンドウが表示されます。ここでは他が見られます。ここでは他が見られます。ここでは他が見られます。ここでは他が見られます。ここでは他が見られます。ここでは他が見られます。ここでは他が見られます。ここでは他が見られま

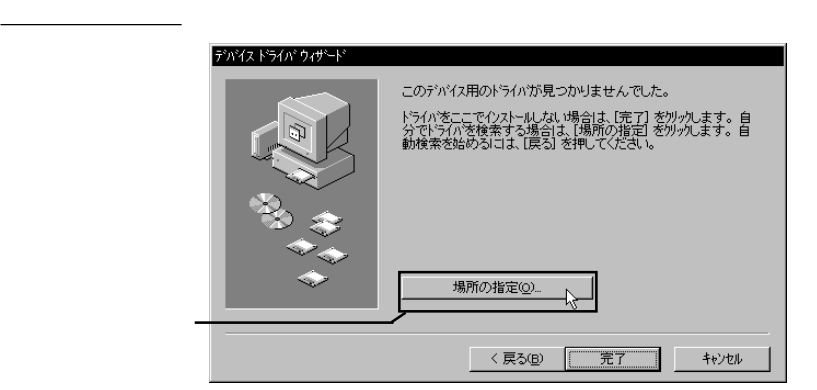

#### LogitecWare CD-ROM 4 CD-ROM Q:¥DRIVERS¥ LHA600¥WIN9X 場所の指定  $\vert x \vert$ 使用するドライバがあるフォルダ名を入力してください。[参照]をクリックするとフォルダの検索ができます。 1. 場所(L) ╗ 参照(R)... Q:¥DRIVERS¥LHA600¥WIN9X 2. OK  $\mathsf{OK}% \left( \mathcal{M}\right) \equiv\mathsf{OK} \left( \mathcal{M}\right)$ キャンセル ᅺ Point Q: CD-ROM

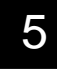

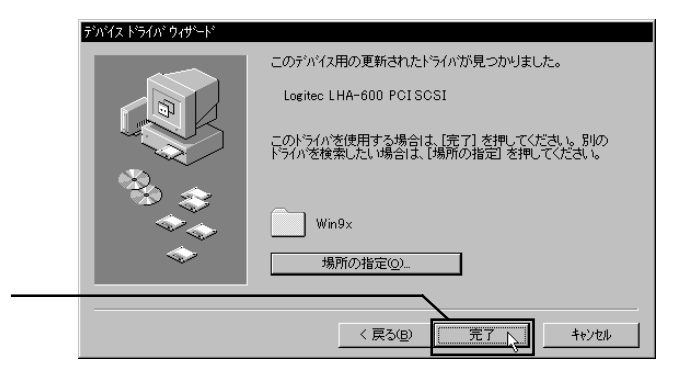

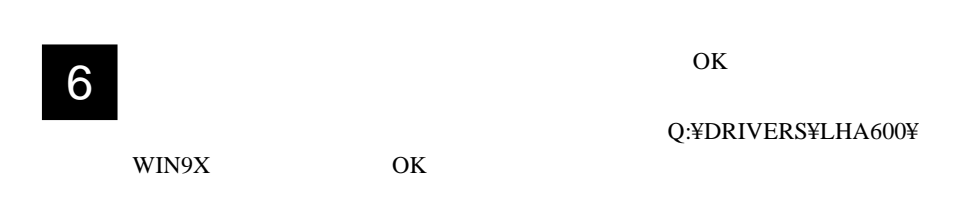

# 7

CD-ROM CD-ROM

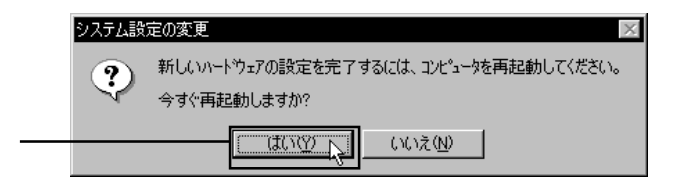

## Windows<sup>®</sup> 2000

Windows 2000

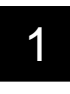

Windows 2000 Administrators

2

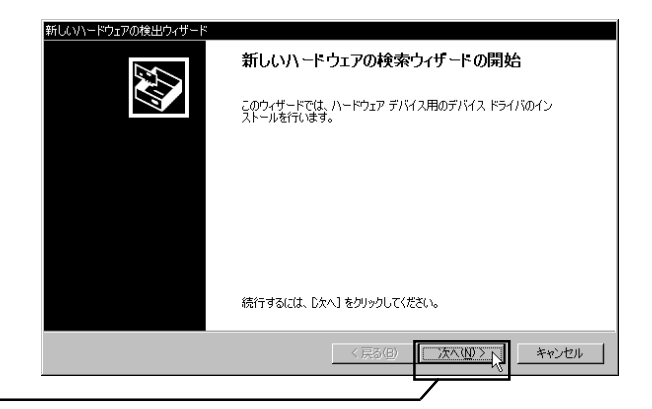

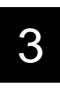

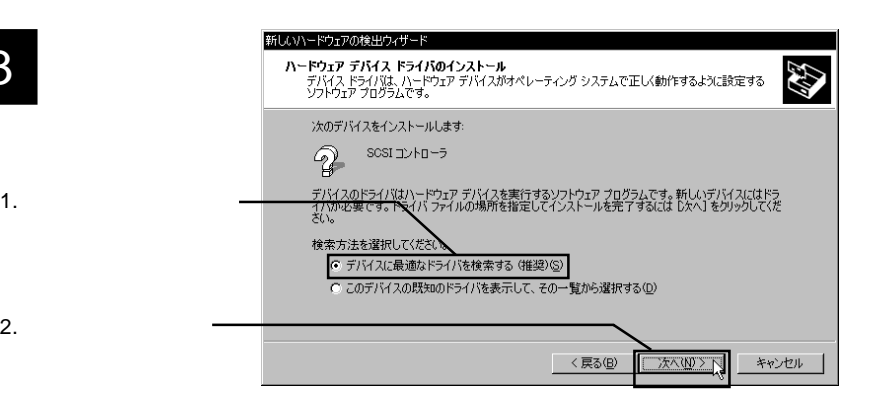

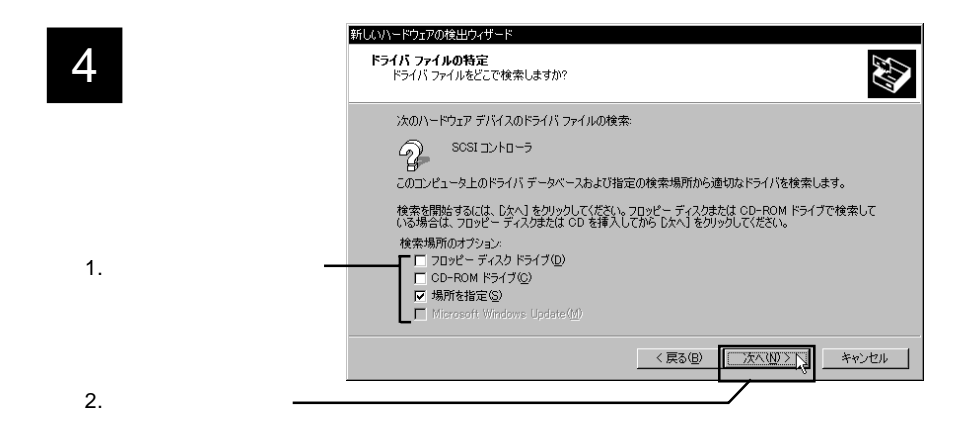

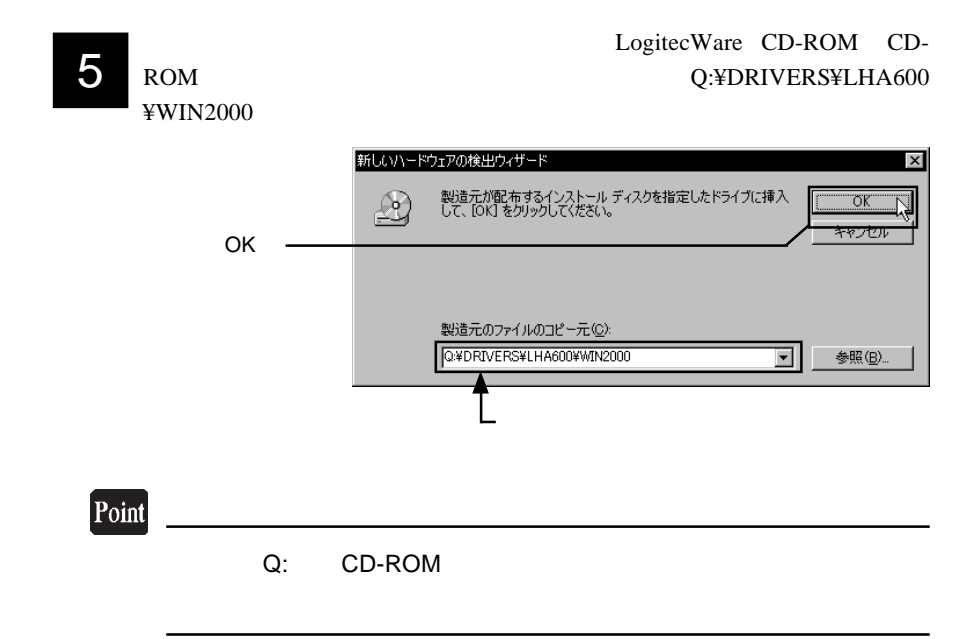

6

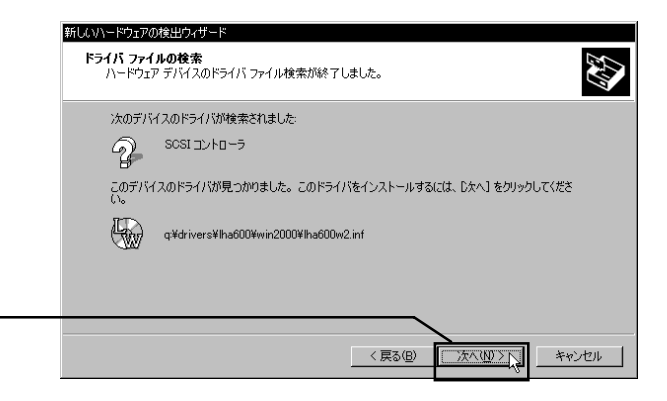

7

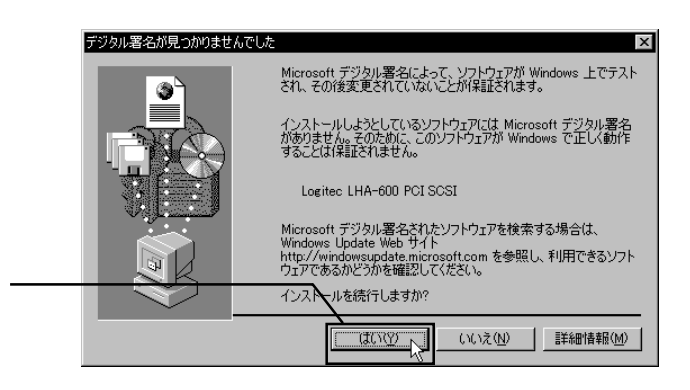

 $\Box$ 

Microsoft

Windows 2000

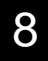

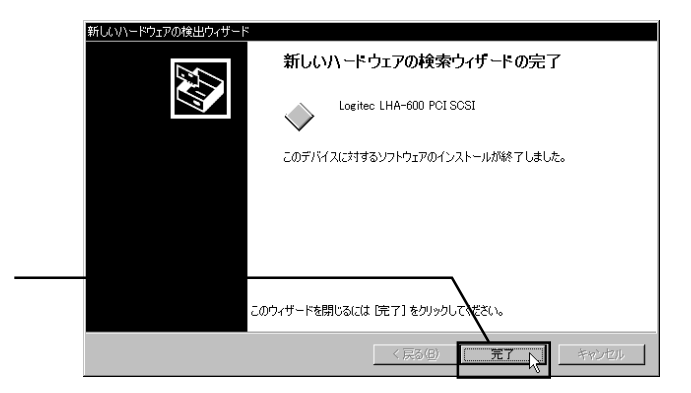

CD-ROM CD-ROM

## Windows<sup>®</sup> NT 4.0

Windows NT 4.0

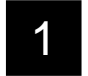

2

#### Windows NT 4.0 Adminis-

trator  $\overline{a}$ 

SCSI

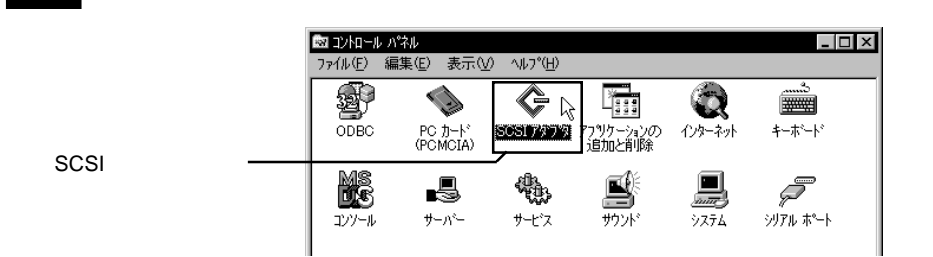

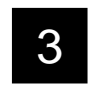

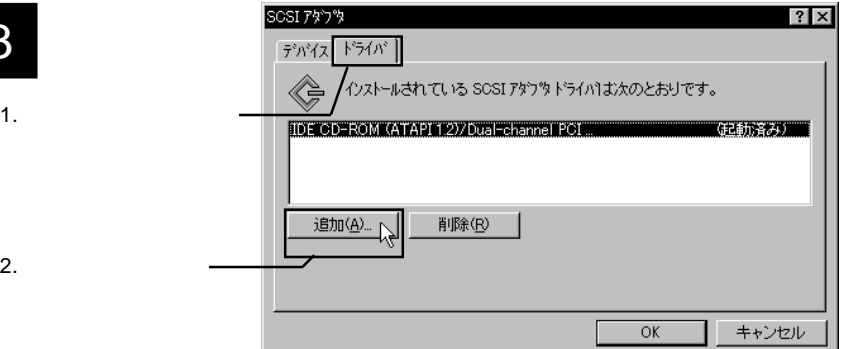

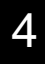

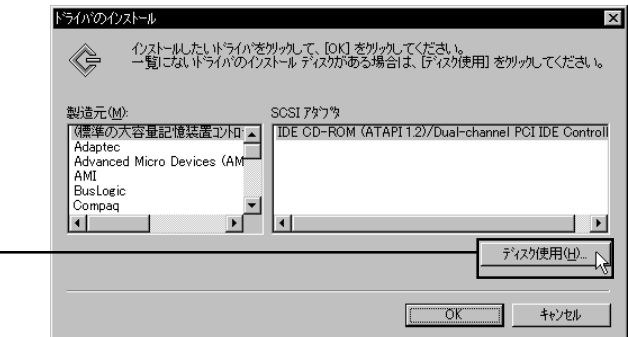

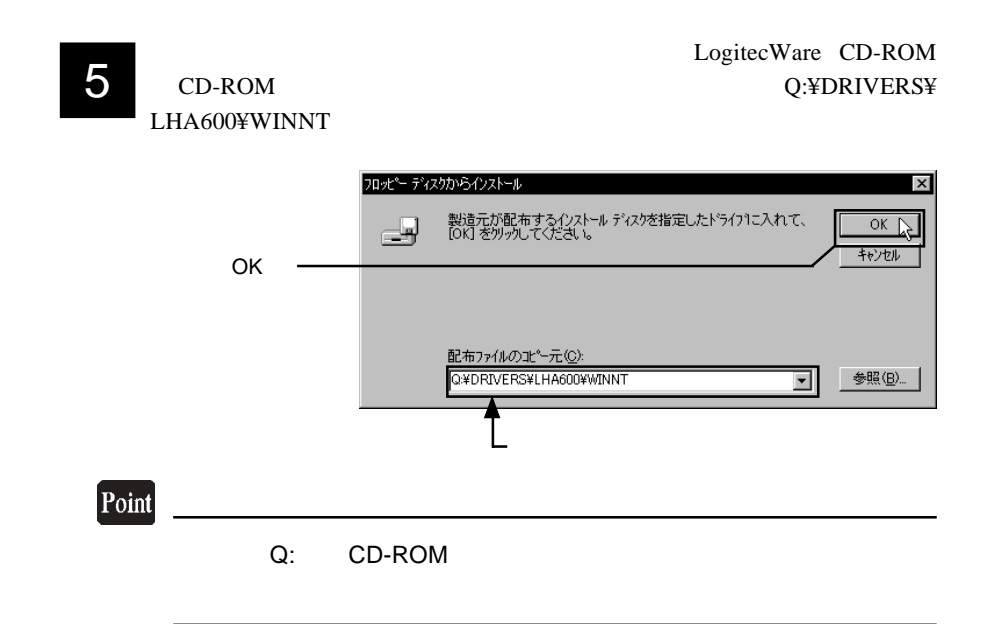

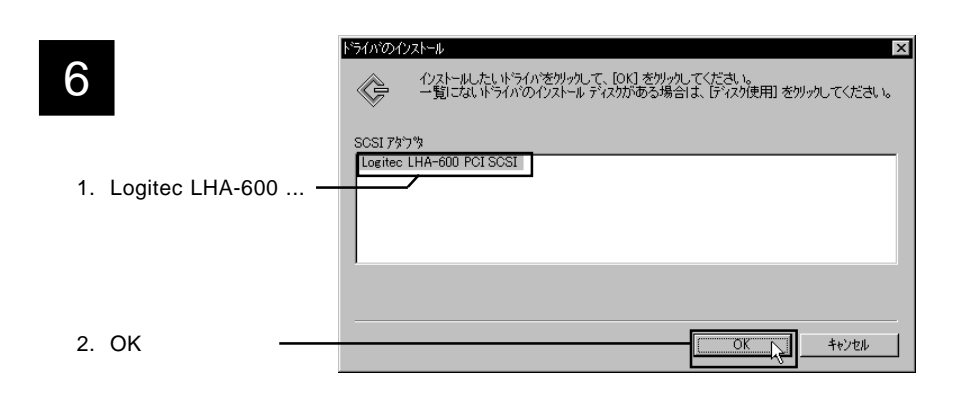

7

#### CD-ROM CD-ROM

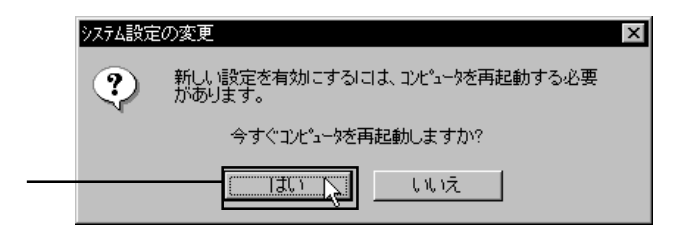

Macintosh SCSI

SCSI

 $MO$  and  $MO$ MO  $\mu$ 

Macintosh

Macintosh MO

NO 2000 NO

Macintosh

Macintosh B'sCrew Lite LogitecWare CD-ROM

B'sCrew Lite

ストールのライトウェアをインストールしてください。<br>ストールしてください。

CD-R/RW

CD-R/RW CD-R/RW CD-R/RW

# SCSI Windows

SCSI<sup>(</sup>) SCSI<sup>d</sup>

第4章 補足事項

scsi under Scsi et al. et al. et al. et al. et al. et al. et al. et al. et al. et al. et al. et al. et al. et

SCSI<sup>e</sup>

SCSI  $-$ 

Windows Me 98/95 LogitecWare CD-ROM

WindowsXP 2000

Administrator Windows

Windows NT 4.0 Administrators Windows NT 4.0

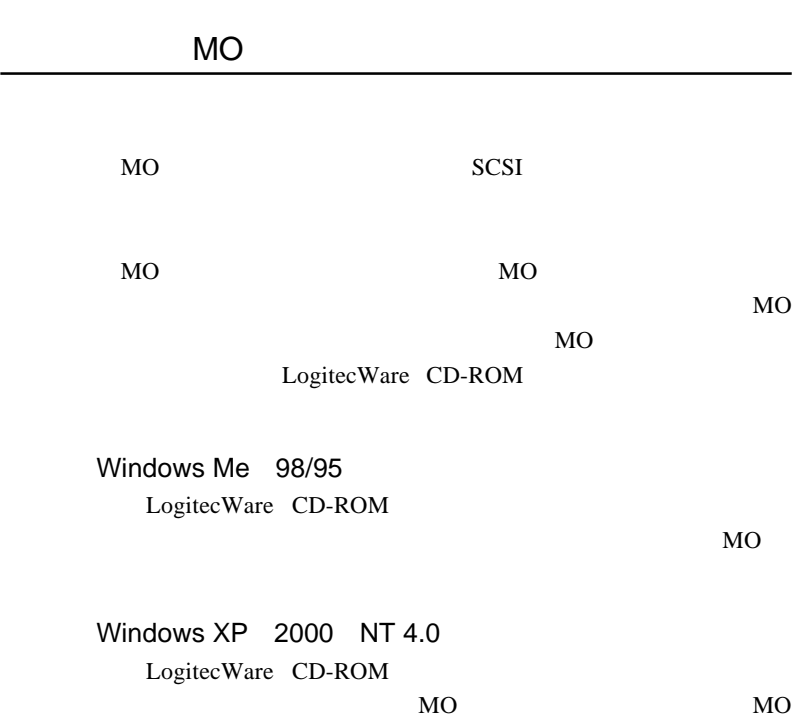

### CD-R/RW

CD-R/RW SCSI

CD-ROM CD-ROM CD-R/RW CD-ROM

CD-ROM CD-R/RW

### CD-ROM DVD-ROM

CD-ROM DVD-ROM

SCSI<sup>1</sup>

 $CD-$ 

ROM

CD-ROM DVD-ROM

SCSI DVD-RAM Zip Jaz SCSI

SCSI<sup>e</sup>

 $3.0m$ 

Windows XP Windows

4.2 トラブル・シューティング

Windows XP

Windows 2000 Microsoft

Windows 2000

#### SCSI ID

Windows XP Me 98/95 2000

Windows Me/98/95/2000

Windows XP Me,98/95 2000

I/O $\,$ 

Mac OS

MO

Mac OS MO 2012 Macintosh

Macintosh B'sCrew Lite

http://www.logitec.co.jp/

### **SCSI**

SCSI

 $SCSI$ SCSI<sup>e</sup>

SCSI LHA-600S/A

SCSI コネクタと形状が合わない場合は、以下の外部 SCSI ケーブ

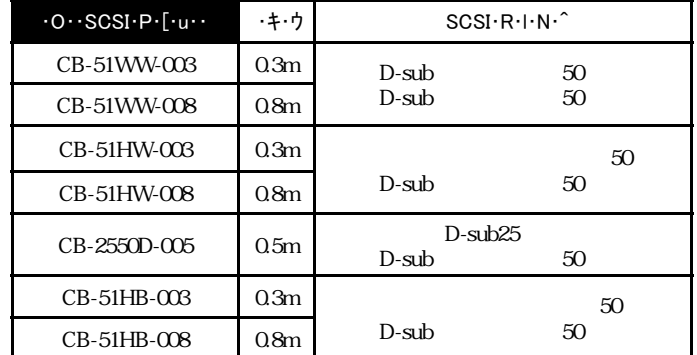

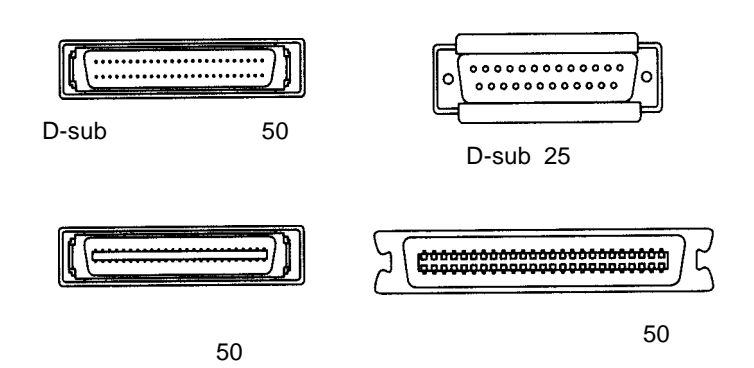

 $LHA-600S$   $LHA-600S/A$  SCSI SCSI LHA-600S/B

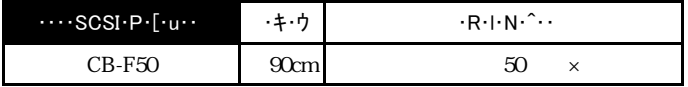

 $LHA-600S$   $SCSI$  $LHA$ -600S/A  $LHA$ -600S/B SCSI

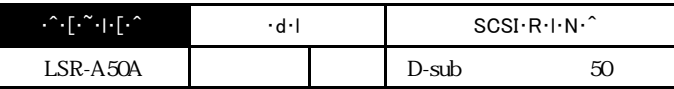

 $\bullet$ 

SCSI インターフェースに話しています。

4.4 セットアップユーティリティ

DOS/V PC98-NX

DOS/V PC98-NX

 $ON$ 

Logitec LHA-600 SCSI BIOS Ver x xx, Rel x xx Copyright (C) Logitec Corp. 1999 HOST SCSI ID : 7 I/O Port : xxxxh  $\text{Interrupt}(\text{IRQ})$ : x Press  $\langle$  F10  $\rangle$  to enter setup

 $F10$ 

SCSI and the SCSI

#### SCSI SCSI 5

Enter

Logitec LHA-600 SCSI Adapter Setup Utility Logitec Corp. - HostAdapter Information -[ HostAdapter 0 Bus:xx Device:xx ]

[↑↓←→]:Cursor [Enter]:Adapter Configuration [F1]:Bus Scan [Esc]:Exit

 $\boxed{1}$ 

この画面で〔F1〕キーを押すと、現在カーソルのある SCSI ボー  $SCSI$  the scalar group  $SCSI$  $SCSI$   $5CSI$ SCSI **Enter** 

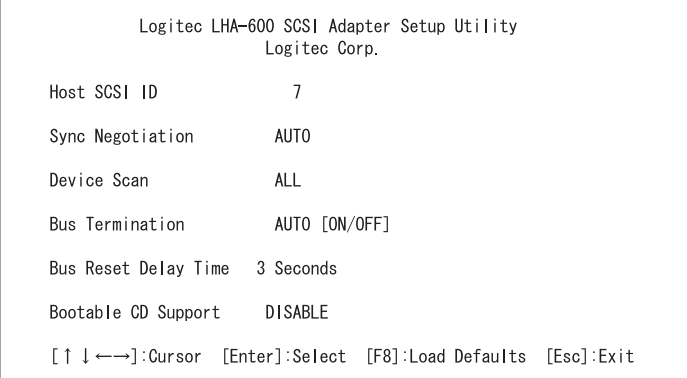

Enter

 $F8$ 

Esc<sup>1</sup>

Host SCSI ID

 $SCSI$  ID  $ID$ 

Sync Negotiation

SCSI  $\blacksquare$ 

AUTO

**AUTO** 

 $SCSI$  Ultra

 $SCSI$  20MB/s  $FastSCSI$   $10MB/s$ 

#### MANUAL SCSI

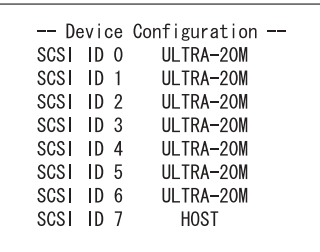

 $ID$ 

Enter and the matrix of the matrix  $\mathbf{F}$ 

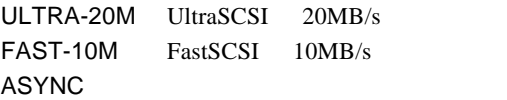

Device Scan

SCSI SCSI

 $ALL$ 

ALL ID SCSI

MANUAL

SCSI

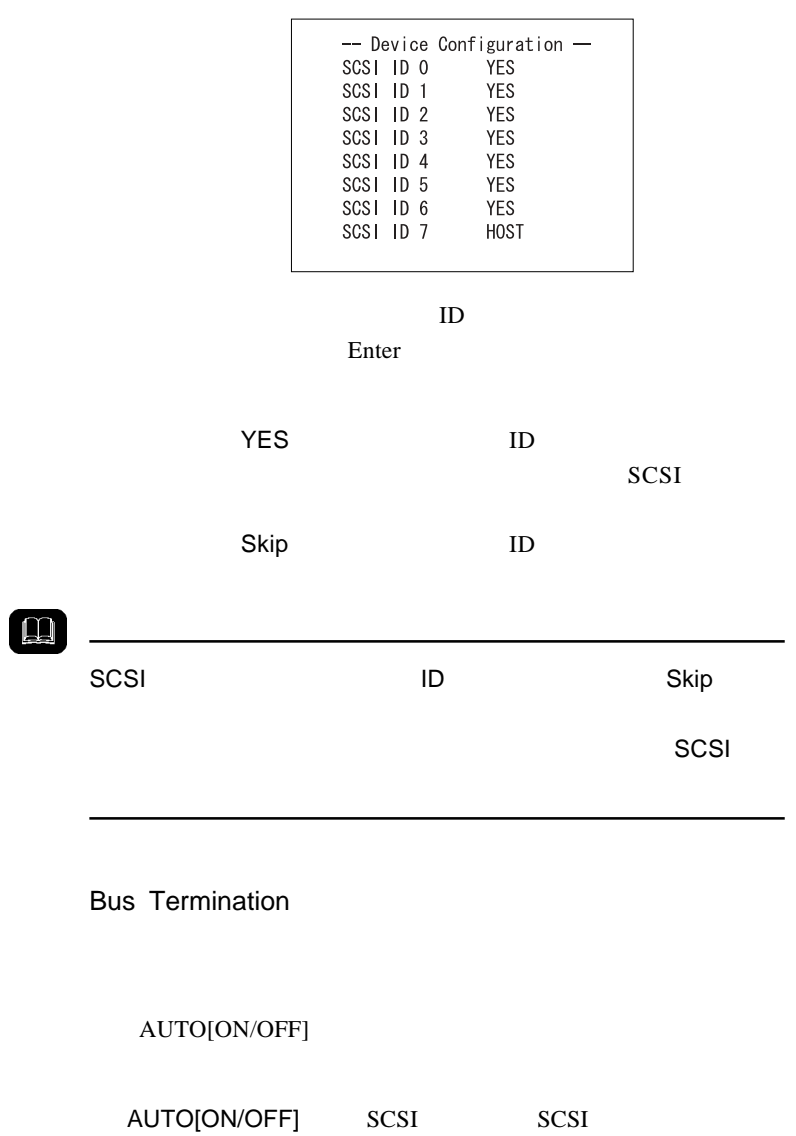

 $ON$ 

OFF またらがわらず、または、または、または、または、または、または

Bus Reset Delay Time

SCSI  $\sim$ 

ON SCSI

Bootable CD Support

CD-ROM Bootable CD ENABLE DISABLE

SCSI CD-ROM BIOS **EXECUTE** 

SCSI CD-ROM Bootable CD

Esc

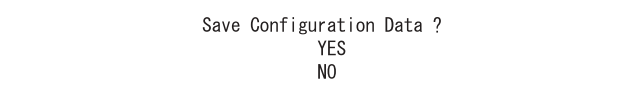

YES S

Enter

 $N<sub>O</sub>$ 

Enter

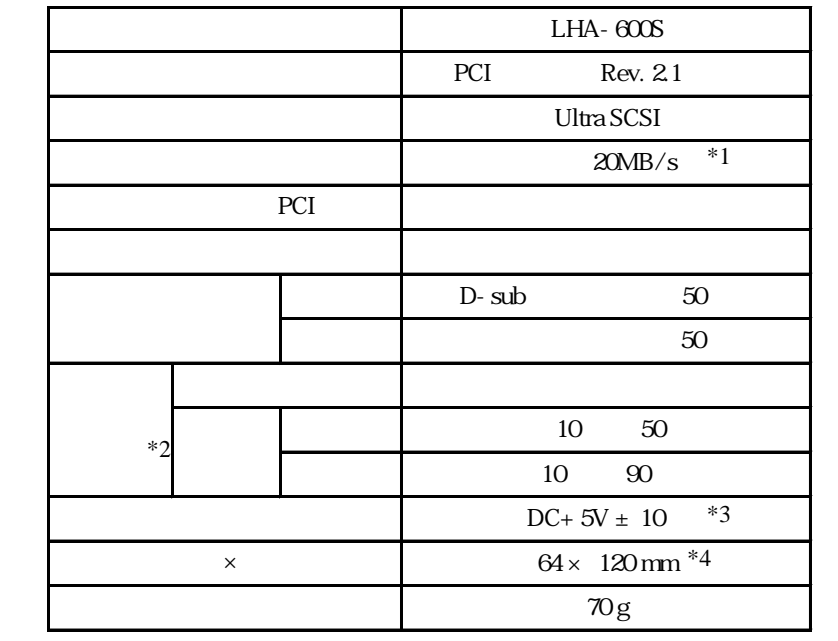

 $*1$  $*2$  $*3$  PCI  $*4$ 

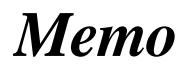

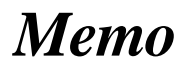

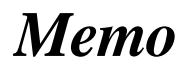

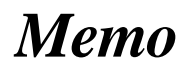

- 56 - LHA-600S V04

保証としていることになっている。

個人情報の取り扱いについて

 $FAX$ 

TEL. 0570-022-022 FAX. 0570-033-034 受付時間 : 9:00 12:00 13:00 18:00

②製品の名称 / シリアル番号

 $\frac{1}{\sqrt{2\pi}}$ 

FAX PHS TEL FAX IP TEL FAX

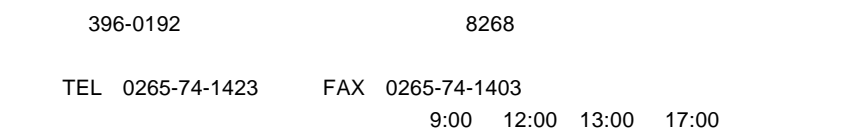

 $\frac{1}{2}$ 

web the term of the term of the term of the term of the term of the term of the term of the term of the term of the term of the term of the term of the term of the term of the term of the term of the term of the term of th

Logitec LHA-600S

LHA-600S V04

 $Web$ 

LHA-600S\_V04

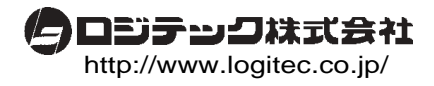

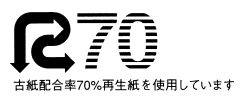